เอกสารแนบ 9

## **วิธีปฏบิั บตัิในการเข้าร ร่วมประชุมผ่ ผานส ่ ื่ออิเล็กท ทรอนิกส์ Inve entech Con nnect**

ผู้ถือหุ้นและผู้รับมอบฉันทะที่ประสงค์จะเข้าประชุมผ่านสื่ออิเล็กทรอนิกส์ด้วยตนเอง สามารถดำเนินการได้ตามขั้นตอนการยื่นแบบคำร้อง เข้ ้าร่วมประชุมผ่า านสื่ออิเล็กทรอน นิกส์ดังนี้

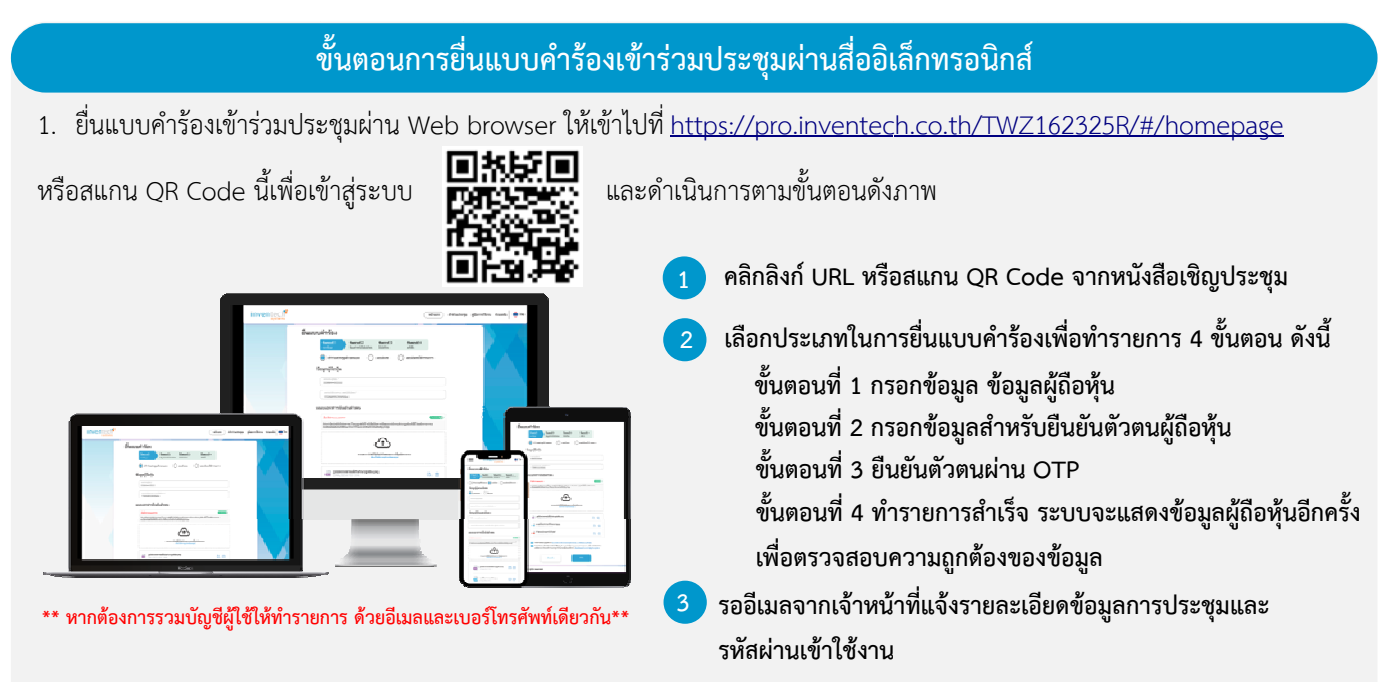

2 ลงทะเบียนยื่นแบบคำร้องจะเปิดให้ดำเนินการตั้งแต่วันที่ 7 เมษายน 2566 เวลา 08:30 น. โดยระบบจะปิดการลงทะเบียนวันที่ 18 เมษายน 2566 จนกว่าจะปิดการประชุม 2. สำหรับผู้ถือหุ้นที่ประสงค์จะเข้าร่วมประชุมด้วยตนเองหรือโดยผู้รับมอบฉันทะที่ไม่ใช่กรรมการบริษัทฯผ่านสื่ออิเล็กทรอนิกส์ระบบ

3. ระบบประชุมผ่านสื่ออิเล็กทรอนิกส์จะเปิดให้เข้าระบบได้ในวันที่18 เมษายน 2566 เวลา <u>08:00 น.</u> (ก่อนเปิดประชุม 2 ชั่วโมง) โดยผู้ถือหุ้นหรือผู้รับมอบฉันทะใช้ Username และ Password ที่ได้รับและปฏิบัติตามคู่มือการใช้งานในระบบ

## **การม มอบฉันทะให้ หกรรมการขอ ้งบริษัทฯ**

หากกรณีผู้ถือหุ้นที่ประสงค์จะมอบฉันทะให้กรรมการของบริษัทฯ <u>สามารถยื่นแบบคำร้องผ่านสื่ออิเล็กทรอนิกส์ได้ตามขั้นตอน ที่กำหนด</u> หรือจัดส่งหนังสือมอบฉันทะพร้อมเอกสารประกอบมายังบริษัทฯทางไปรษณีย์ตามที่อยู่ข้างล่างนี้โดยเอกสารจะต้องมาถึงบริษัทฯ ภายใน <u>วันที่ 17 เมษายน 2566 เวลา 17.00 น.</u>

บริษัท ท ทีดับบลิวแซด ด คอร์ปอเรชั่น จํากัด (มหาชน) สํานัก กเลขานุการบรษิั สำนักเลขานุการบริษัท<br>เลขที่ 269 ถนนรัชดาภิเษก แขวงรัชดาภิเษก เขตดินแดง กรุงเทพมหานคร 10900

### **หากพบปั ปญหาในการ ั ใ ใช้งาน สามา ารถติดต่อ Inv ventech Ca all Center**

02-931- -9139

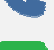

2222

@invent techconnect

ให้บริการระหว่างวันที่ 7 – 18 เมษายน 2566เวลา 08.30 – 17.30 น. **(เฉพาะวั วันทําการ ไม่รว วมวันหยุดราชก การและวันหยุด ดนักขัตฤกษ์)**

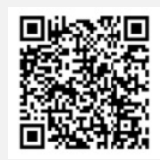

**แจ้งปัญหาการ รใช้งาน @inventechco onnect** 

#### **กรณีใช้งานผ่าน น PC/Laptop pและ Mobile/ /iPad**

- กรอกอีเมลและรหัสผ่านที่ได้รับจากอีเมล หรือขอรหัส
- **2** กดปุ่ม " ลงทะเบียน"
- **3**  จากนั้นกดปุ่ม "เข้าร่วมประชุม"
- เลือกระเบียบวาระการประชุมที่บริษัทกำหนด **4**
- **5**  กดปุ่ม " ลงคะแนน"
- **6**  เลือกลงค คะแนนตามควา ามประสงค์
- ระบบจะแสดงผลลัพธ์การลงคะแนนเสียงล่าสุดที่ได้ทำ ัส<br>-<br>กาการเลือก

หากต้องการยกเลิกการลงคะแนนเสียงล่าสุด กรุณากดปุ่ม "ยกเลิกการลงคะแนน" (ซึ่งหมายความว่า ผลคะแนนล่าสุดของท่าน จะเท่ากับการไม่ออกเสียงลงคะแนนหรือผลคะแนนของท่านจะถูกนำไปรวมกับคะแนนเสียงที่การประชุมกำหนด) โดยท่านสามารถ **แ แก้ไขการออกเสี สียงลงคะแนนไ ได้จนกว่าระบบ บจะปิดรับผลคะ ะแนน**

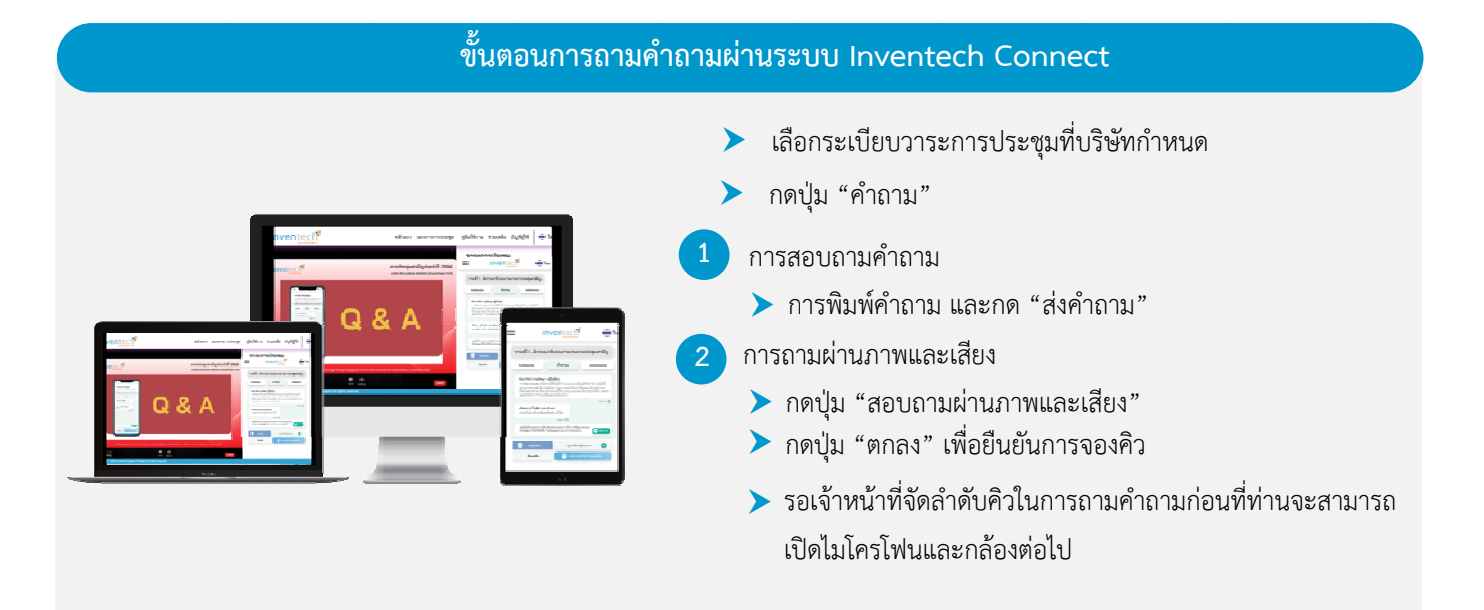

# **คู่มื มือการใช้งา น Invente ech Conne ect**

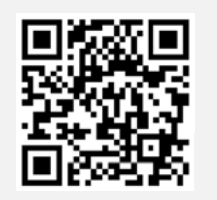

**คู่มือก การใช้งาน e-Request** 

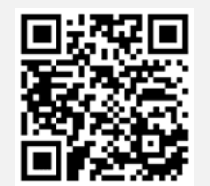

ลำปี 2566

**คู่มือการ รใช้งาน e-Vot ting** 

- **หมายเหตุ : การทํางานของระบบประชุมผ่านสื่ออิเล็กทรอนิกส์และระบบ Inventech Connect ขึ้นอยู่กับระบบ อินเทอร์เน็ตที่รองรับของผู้ถือหุ้นหรือผู้รับมอบฉันทะ รวมถึงอุปกรณ์และ/หรือ โปรแกรมของอุปกรณ์กรุณาใช้ อุปกรณ์และ/หรือโปรแกรมดังต่อไปนี้ในการใช้งานระบบ**
	- 1. ความเร็วของอินเทอร์เน็ตที่แนะนํา
	- High Definition Video: ควรมีความเร็วอินเทอร์เน็ตที่ 2.5 Mbps (ความเร็วอินเทอร์เน็ตที่แนะนํา)
	- High Quality Video: ควรมีความเร็วอินเทอร์เน็ตที่ 1.0 Mbps
	- Standard Quality Video: ควรมีความเร็วอินเทอร์เน็ตที่ 0.5 Mbps
	- 2. อุปกรณ์ที่สามารถใช้งานได้
	- โทรศัพท์เคลื่อนที่/อุปกรณ์แท็ปเล็ต ระบบปฏิบัติการ iOS หรือ Android
	- เครื่องคอมพิวเตอร์/เครื่องคอมพิวเตอร์โน้ตบุ๊ค ระบบปฏิบัติการ Windows หรือ Mac
	- 3. อินเทอร์เน็ตเบราว์เซอร์ Chrome (เบราว์เซอร์ที่แนะนํา) / Safari / Microsoft Edge

\*\* โดยระบบไม่รองรับ Internet Explorer

#### **ผังแสดงขั้นตอนการเข้าร่วมป ระชุมผ่านสื่ออิเล็กทรอนิกส์(e-Meeting)**

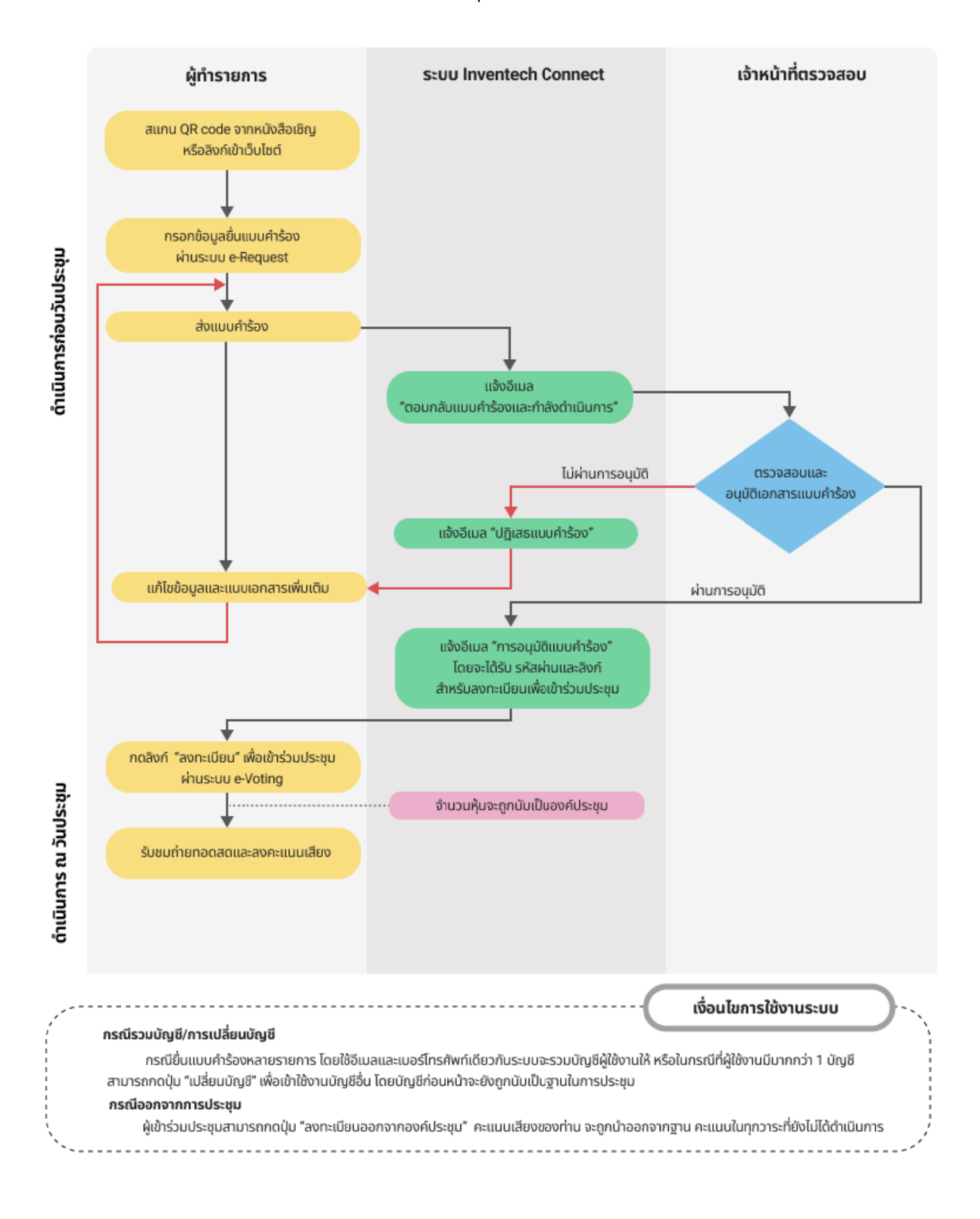